## What does the Sync button do when viewing my Lists?

Last Modified on 02/20/2024 10:38 am EST

**Applies To: ■ PoliteMail Desktop ■ PoliteMail Online** □ PoliteMail O365

If a custom field value in a Filtered List is changed, it might not be reflected in the Filtered List membership right away. To address this, you can click the Sync button to update the counts on demand. Version: **E 4.9 E 5.0**<br>
If a custom field value in a Filtered List is changed, it might not be reflected in the Filtered<br>
Id.<br>
Id.<br>
Id.<br>
Ricked, PoliteMail will display that your PoliteMail Filtered Lists are being synchro

**Version: ■ 4.9 ■ 5.0 ■ 5.05**

Once clicked, PoliteMail will display that your PoliteMail Filtered Lists are being synchronized. Once complete, your latest updates will be applied and you're all set!

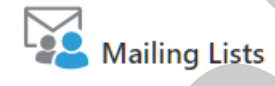